# **Amatek**

## AC-IDV504PTZ4

### **СКОРОСТНАЯ ПОВОРОТНАЯ**

**IP ВИДЕОКАМЕРА**

#### РУКОВОДСТВО ПО ЭКСПЛУАТАЦИИ

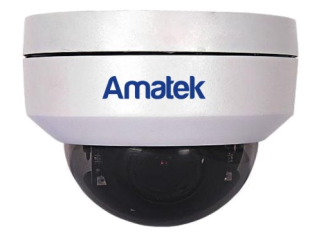

Подробная информация: **www.amatek.su** Федеральная служба поддержки: Тел.: **8-800-707-10-40** (звонок по России бесплатный)

**©**Amatek

разработано в России, изготовлено в Китае

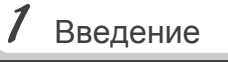

1. После получения камеры проверьте комплект поставки и внешнее состояние товара.

#### 2. Комплект поставки:

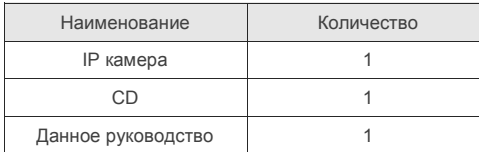

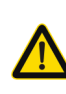

Камера должна эксплуатироваться в<br>соответствии с требованиями с требованиями<br>правил эксплуатации действующих правил электроустановок, находящихся под напряжением до 100 вольт.

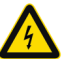

Блок питания должен соответствовать заявленным в данной инструкции требованиям.

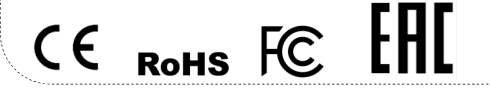

## Поставщик систем безопасности TELECAMERA.RU

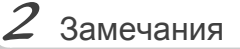

## **Спасибо за выбор оборудования** Amatek

- 1. Перед использованием видеокамеры убедитесь в том, что блок питания соответствует заявленным в данной инструкции требованиям.
- 2. Установка и демонтаж оборудования должен производиться профессионалами. Не допускайте к этому лиц без соответствующей квалификации.
- 3. Для предотвращения выхода из строя сенсора запрещается длительное воздействие прямого солнечного света на объектив камеры.
- 4. При загрязнении или запотевании объектива используйте сухую мягкую ткань для очистки.
- 5. Для исключения конденсации влаги не устанавливайте оборудование в местах повышенной влажности, например, в пределах воздушного потока от кондиционера.
- 6. При установке или обслуживании убедитесь в том, что блок питания отключен от камеры.
- 7. Не устанавливайте камеру вблизи источников тепла, обеспечьте условия для вентиляции.
- 8. Запрещается эксплуатация оборудования в сильном магнитном поле или при лазерном облучении.
- 9. Для нормальной эксплуатации примите меры молниезащиты.
- 10. Любые нарушения условий эксплуатации относятся к ответственности покупателя.

#### **Транспортировка и хранение**

- Условия транспортирования изделий должны соответствовать условиям 5 по ГОСТ 15150-69.
- Хранение изделий в транспортной таре на складах продавца и потребителя должно соответствовать условиям 1 по ГОСТ 15150-69.

#### **Важная информация:**

- Источник питания должен быть сертифицирован, его выходное напряжение, ток, полярность и рабочая температура должны соответствовать требованиям данного оборудования.
- Не используйте данное оборудование без молниезащиты, а также в неподходящих условиях освещенности.
- Для получения хорошего качества изображения убедитесь в стабильности сетевого подключения**.**

- 1. Высокая световая чувствительность, высокое разрешение в реальном времени.
- 2. Поддержка удаленной настройки и управление через веб браузер.
- 3. Поддержка трех потоков видео.
- 4. Настройки цвета, яркости, насыщенности и цифрового увеличения.
- 5. Передача видео в реальном времени,
- 6. Детектор движения, маскирование приватных зон.
- 7. Поддержка стандарта ONVIF2.4.
- 8. Поддержка облачного сервиса P2P.

 $4$  Характеристики

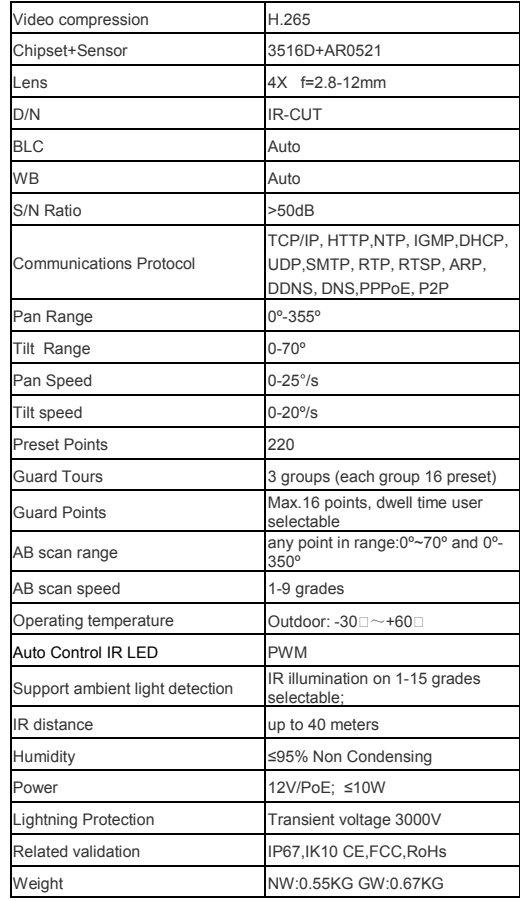

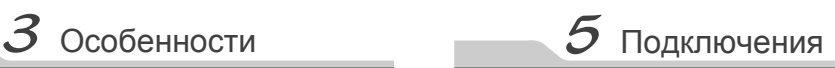

#### **Описание**

1

2

Следующие диаграммы применяются для<br>различных конфигураций коммутационных коммутационных разъемов.

#### **1. Типы интерфейсов**

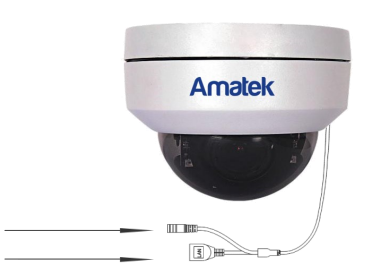

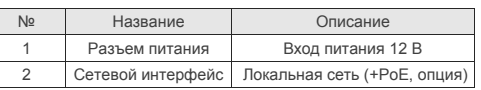

#### **2. Подключение устройств**

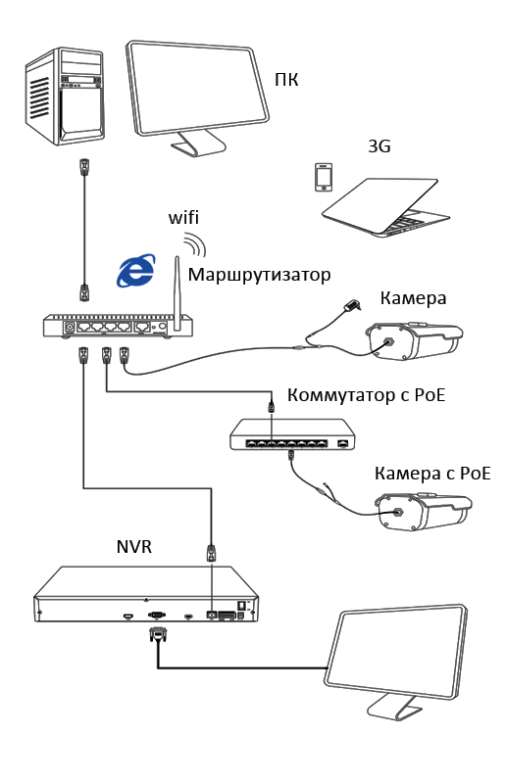

## Поставщик систем безопасности TELECAMERA.RU

search

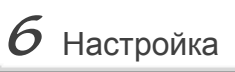

#### 1.Установка программного обеспечения

Скопируйте на Ваш ПК с прилагаемого диска или скачайте с сайта http://amatek.su/ программу «IPWizardIII.exe» и запустите ее.

#### 2. Поиск камеры

Убедитесь в том. что Ваша камера подключена к локальной сети и нажмите «Search» для поиска. Идетифицируйте ее в списке, после этого вы можете изменить сетевые настройки. Нажите «Modify network» для внесения изменений.

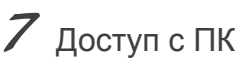

#### 1. Настройка ActiveX

Выберите «Панель управления - Свойства обозревателя - Вкладка безопасность - кнопка Другой», идите вниз до раздела «Элементы ActiveX». В пункте «Запуск Элементов ActiveX и модулей подключения» выберите «Включить».

#### 2. Запустите браузер IE.

Дважды щелкните по нужной строке в окне IPWizard либо введите IP адрес камеры в IE. Адрес по умолчанию: http://192.168.1.110

#### 4. Регистрация

В появившемся окне введите корректные логин и пароль.

По умолчанию логин/пароль: admin/admin.

#### 3. Дополнительное ПО

При первом подключении камеры Amatek к Вашему ПК потребуется установка дополнительного ПО по ссылке на экране монитора. Нажмите «Download» для его установки и перезагрузите веб страницу.

#### 5. Работа с камерой

При корректном выполнении предыдущих пунктов вы попадете в веб интерфейс камеры, который имеет следующие возможности:

nav pot<br>rtip port:<br>http port:

rtspport: 55<br>http.cort: 60

Modify the port

- Просмотр и запись живого видео.
- Управление поворотными функциями РТZ.

- 255.255.255

- Создание маршрутов слежения.
- Гибкая настройка яркости, контраста. насышенности и т.д. для соответствия различным требованиям визуализации.
- Установка функций тревоги и звука через веб страницу.
- Возможность установки до 4 зон детектора движений.
- Автоматическую запись по событию или тревоге.
- И многое другое.

Замечание: подробное описание функций камеры см. в полном «Руководстве пользователя» на сайте **Amatek** 

## $\beta$  Клиентское ПО

#### 1. Установка VMS

Скопируйте на Ваш ПК с прилагаемого диска или скачайте с сайта http://amatek.su/ программу «VMS setup» и запустите ее.

#### 2. Работа с программой

VMS имеет следующий интерфейс:

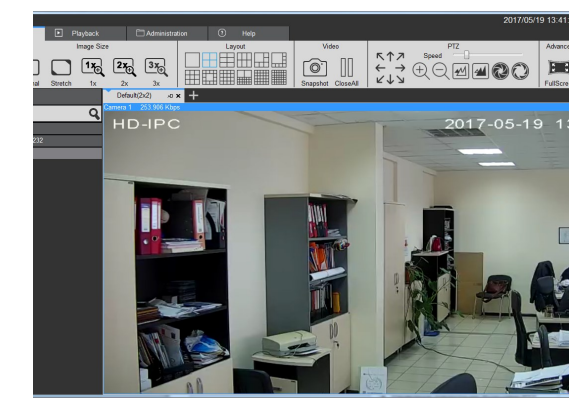

#### 3. Возможности программы

- Поддержка SQL, MYSQL и XML.
- Интеллектуальный протокол передачи видео для оптимального использования пропускной способности сети.
- Масштабируемая архитектура.
- Динамически настраиваемый буфер декодирования для получения плавности видео реального времени.
- Простота использования
- Высокая надежность с защитой от ошибок.
- Возможность расширения и адаптации под нужды пользователей.
- Поддержка одновременного воспроизведения 4 каналов видео.
- Поддержка подключения к нескольким устройствам и просмотру множества видео.
- И многое другое.

Замечание: подробное описание функций программы см. в «Инструкции VMS» на сайте **Amatek** 

## $\boldsymbol{\mathcal{G}}$  Гарантийные обязательства

Гарантийный срок на изделие составляет 24 месяца с даты продажи, но не более 36 месяцев с даты изготовления (дата изготовления указана в серийном номере на корпусе устройства).

Гарантийные обязательства могут быть прерваны в следующих случаях:

- несоответствие серийного номера. оборудования, серийному предъявляемого номеру, указанному в паспорте изделия:
- наличие явных или скрытых механических. термических, химических повреждений оборудования, вызванных нарушением правил транспортировки, хранения или эксплуатации:
- выявленное в процессе ремонта несоответствие Правилам  $M$ условиям эксплуатации. предъявляемым к оборудованию данного типа;
- повреждение гарантийных этикеток или пломб (если имеются):
- наличие внутри корпуса оборудования влаги и/ или посторонних предметов, независимо от их природы:
- отказ оборудования, вызванный воздействием факторов непреодолимой силы и/или действиями третьих лиц.

Комплектность изделия проверяется при покупке в присутствии персонала компании пролавца

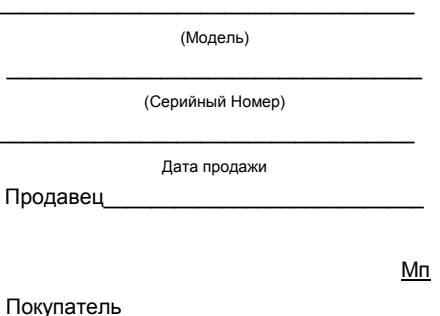

В случае возникновения неисправности обращайтесь в сервисный центр **Amatek** по адресу:

194100 Россия, Санкт-Петербург, ул. Литовская, д.10 Тел. 8-800-707-10-40 (звонок по России бесплатный) Эл. почта: remont@amatek.su